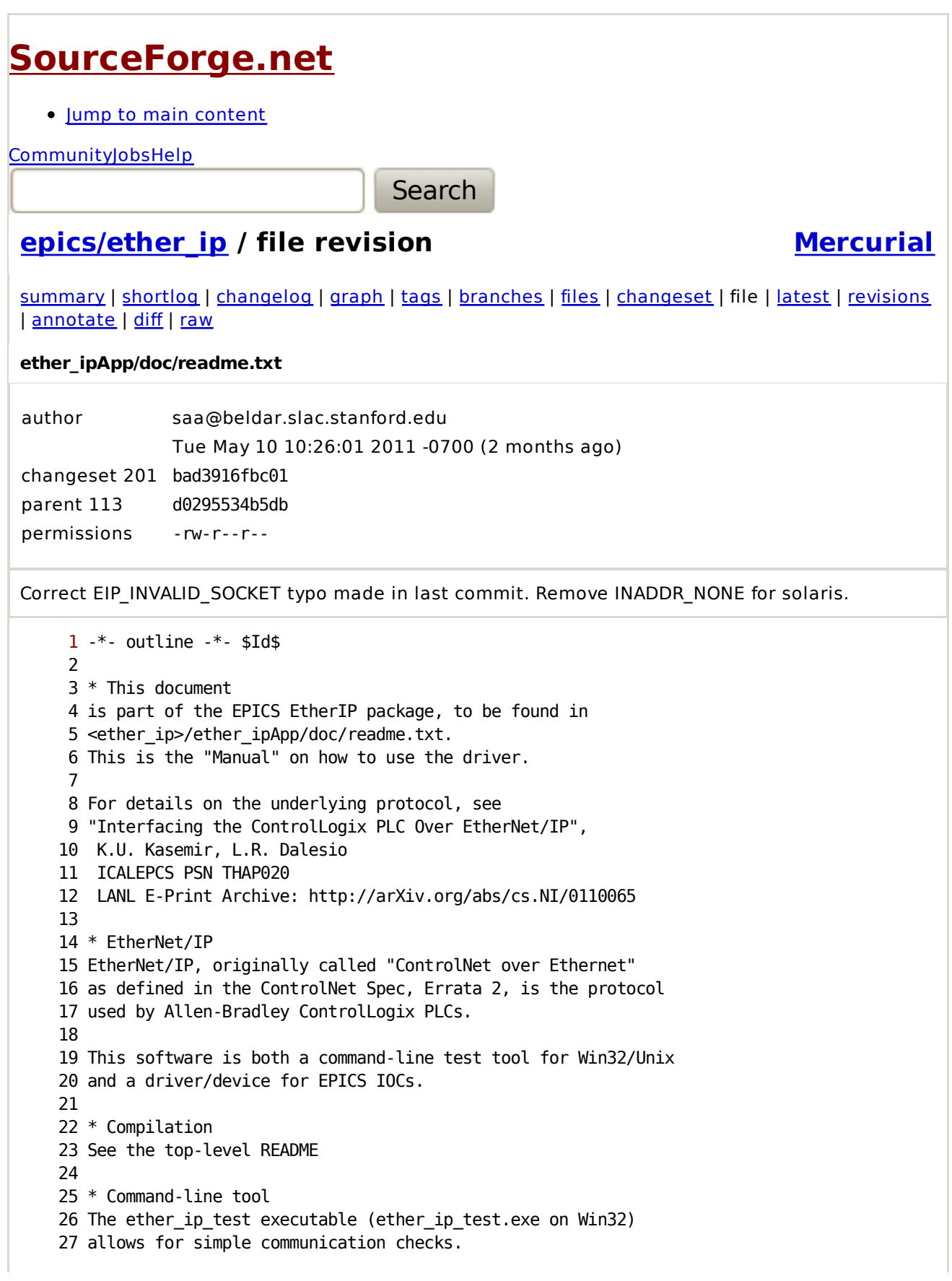

```
 28 The available command line options might change,
 29 use the "-?" option for help:
30 > ether ip test -?
 31 Usage: ether_ip_test <flags> [tag]
 32 Options:
 33 -v verbosity
 34 -i ip (as 123.456.789.001 or DNS name)
 35 -p port
 36 -s PLC slot in ControlLogix crate (default: 0)
 37 -s slot (default: 0)
 38 -t timeout (ms)
 39 -a array size
 40 -w <double value to write> 
 41 
 42 Example:
 43 Read tag "REAL" from plc with IP 128.165.160.146,
 44 PLC happens to be in slot 6 of the ControlLogix crate:
 45 >ether_ip_test -i 128.165.160.146 -s 6 REAL
 46 Tag REAL
 47 REAL 0.002502
 48 
 49 Add the "-v 10" option to see a dump of all the exchanged
 50 EtherIP messages. The included error messages might help
 51 to detect why some tag cannot be read.
 52 
 53 * EPICS startup files
 54 1) Load Driver & Device Support
 55 The ether_ipApp creates a library "ether_ipLib"
 56 which contains only the driver code.
 57 
58 You can load the ether ipLib itself or use e.g.
 59 the makeBaseApp.pl ADE to include this library
 60 in your application library.
 61 
 62 2) IP Setup
 63 Since the driver uses TCP/IP, the route to the PLC has to defined.
 64 Therefore you have to add something like this to your IOC startup file:
 65 # Define the DNS name for the PLC, so we can it instead of the
 66 # raw IP address
 67 hostAdd "snsplc1", "128.165.160.146"
 68 
 69 # *IF* "128.165.160.146" is in a different subnet
 70 # that the IOC cannot get to directly, define
71 # a route table entry. In this example, ..254 is the gateway
 72 routeAdd "128.165.160.146", "128.165.160.254"
 73 
 74 # Test: See if the IOC can get to "snsplc1":
 75 ping "snsplc1", 5
 76 
 77 3) Driver Configuration
 78 Before calling iocInit in your IOC startup file, the driver has to
 79 be configured. After loading the driver object code either directly
 80 or as part of an ADE library, issue the following commands.
 81 Note that the IP address (128.165.160.146), the DNS name (snsplc1)
 82 and the name that the driver uses (plc1) are all related but different!
```
 83 84 # Initialize EtherIP driver, define PLCs 85 # ------------------------------------- 86 drvEtherIP\_init 87 88 # Provide a default for the driver's scan rate in case neither 89 # the record's SCAN field nor the INP/OUT link 90 # contain a scan rate that the driver can use. 91 # Recommendation: Do not use this feature, provide a scan flag 92 # "S" in the INP/OUT link instead. See manual comments on the "S" flag. 93 drvEtherIP\_default\_rate = 0.5 94 95 # drvEtherIP\_define\_PLC <name>, <ip\_addr>, <slot> 96 # The driver/device uses the <name> to indentify the PLC. 97 # 98 # <ip\_addr> can be an IP address in dot-notation 99 # or a name that the IOC knows about (defined via hostAdd). 100 # The IP address gets us to the ENET interface. 101 # To get to the PLC itself, we need the slot that 102 # it resides in. The first, left-most slot in the 103 # ControlLogix crate is slot 0.  $104$  # (When omitting the slot number, the default is also 0) 105 drvEtherIP\_define\_PLC "plc1", "snsplc1", 0 106 107 # EtherIP driver verbosity, 0=silent, up to 10: 108 EIP\_verbosity=4 109 110 NOTE for EPICS R3.14 Soft-IOCs: 111 Replace variable assignments like "EIP\_verbosity=4" 112 by function calls like "EIP\_verbosity(4)". 113 114 4) Tell EPICS Database about Driver/Device 115 To inform EPICS of this new driver/device, a DBD file is used. 116 ether ip.dbd looks like this: 117 driver(drvEtherIP) 118 device(ai, INST\_IO, devAiEtherIP, "EtherIP") 119 device(bi, INST\_IO, devBiEtherIP, "EtherIP") 120 device(mbbi, INST\_IO, devMbbiEtherIP, "EtherIP") 119 device(bi, נכאוב ביט השבילה ביטור ב-120 device(mbbi, INST\_IO, devMbbiEtherIP, "EtherIP")<br>121 device(mbbiDirect, INST\_IO, devMbbiDirectEtherIP, "EtherIP") 122 device(stringin, INST\_IO, devSiEtherIP, "EtherIP") 123 device(ao, INST\_IO, devAoEtherIP, "EtherIP") 124 device(bo, INST\_IO, devBoEtherIP, "EtherIP") 125 device(mbbo, INST\_IO, devMbboEtherIP, "EtherIP") 126 device(mbboDirect, INST\_IO, devMbboDirectEtherIP, "EtherIP") 127 128 You can load this directly via dbLoadDatabase in the startup script. 129 Usually, however, you would use something like the makeBaseApp.pl ADE, 130 have this: 131 include "base.dbd" 132 include "ether\_ip.dbd" 133 in your application DBD file and then in the IOC startup script, 134 "dbLoadDatabase" loads the single application DBD file which 135 includes the EtherIP DBD file. 136 137 \* EPICS records: Guidelines

 138 The EtherIP driver was designed in order to optimize the tag 139 transfers. When multiple records are attached to the same tag, the 140 driver will transfer the tag only once, using the highest scan rate of 141 the attached records. When records refer to different elements of an 142 array, the driver will transfer the array as a whole. Tags are 143 arranged according to PLC and scan rate. In order to not disturb 144 processing of the EPICS database, the driver has one separate task per 145 PLC. 146 147 You should try to benefit from the driver optimization by arranging 148 tags in arrays. You can have alias tags on the PLC, so that a 149 meaningful alias like "InputFlow" is used in the ladder logic while 150 the data is also held in an array element "xfer[5]" which the EPICS 151 record can use for the network transfer. 152 Arrays should be one-directional: Use separate "EPICS to PLC" and "PLC 153 to EPICS" arrays. Because of PLC buffer limitations, the array size is 154 unfortunately limited to about BOOL[350] and REAL[40]. While you can 155 define bigger arrays, those cannot be transferred over the network 156 with EtherIP. Consequently you might end up with several transfer arrays. 157 158 You should also understand that the network transfer can be delayed or 159 even fail because of network problems. Consequently you must not 160 depend on "output" records to write to the PLC within milliseconds. If 161 e.g. an output on the PLC has to be "on" for a certain amount of time, 162 have the PLC ladder logic implement this critical timing. The EPICS 163 record can then write to a "start" tag on the PLC, the PLC handles the 164 exact timing in response to the command. When done, the PLC signals 165 success or failure via another "status" tag. 166 This way, network delays in the transfer of "start" and "status" tags 167 will not harm the critical timing. 168 169 \* EPICS records: Generic fields 170 \*\* DTYP: Device type 171 Has to be "EtherIP" as defined in DBD file: 172 field(DTYP, "EtherIP") 173 174 \*\* SCAN: Scan Field 175 The driver has to know how often it should communicate 176 with the PLC. Per default, it uses the SCAN field 177 of the record: 178 field(SCAN, "1 second") 179 field(SCAN, ".1 second") 180 field(SCAN, "10 second") 181 ... 182 The driver scans the PLC at the same rate. 183 The record simply reads the most recent value. 184 Note: The scan tasks of the driver and the EPICS database 185 are not synchronized. 186 187 \*\*\* Note on multiple records attached to the same tag 188 When multiple records refer to the same tag, the driver 189 will scan that tag at the highest scan rate. 190 Example: 191 record(ai, "A") 192 {

```
 193 field(INP, "@plc1 fred")
 194 field(SCAN, "1 second")
 195 ...
 196 }
 197 
 198 record(ai, "B")
 199 {
 200 field(INP, "@plc1 fred")
 201 field(SCAN, ".1 second")
 202 ...
 203 }
 204 
 205 -> The driver will scan the tag "fred" at 10 Hz.
 206 
 207 This also applies to arrays:
208 Since requests to array elements my array[0], my array[2],
 209 my_array[5],... are combined into a SINGLE transfer of the
 210 tag my_array, the rate of that transfer is the fastes rate
 211 requested for any of the array elements.
 212 (Unless you request single element requests with the 'E'
 213 flag which you should try to avoid).
 214 
 215 *** SCAN Passive
 216 Output records are often passive:
 217 They are only processed when the record is accessed via ChannelAccess
 218 from an operator screen where someone entered a new value for this
 219 record.
 220 
 221 While the driver will only write to a tag when the record is
 222 processed, it will still try to read the tag from the PLC in case it is
 223 changed from another source (another IOC, PanelView, ...).
 224 The section "Keeping things synchronized" gives details on this.
 225 Since the driver cannot extract an update rate from the SCAN field
 226 when it is set to "Passive", the "S" scan flag has to be used as
 227 described in the INP/OUT link section.
 228 
 229 *** SCAN I/O Intr
 230 Input records can be configured to use
 231 field(SCAN, "I/O Intr")
 232 The driver causes the record to be processed as soon as a new value is
 233 received. As in the Passive case, the driver needs the "S" scan
 234 flag to determine the poll rate.
 235 
 236 ** INP, OUT: Input/Output Link
 237 The INP field for input records resp. the OUT field for output records
 238 has to match
 239 field(INP, "@<plc name> <tag> [flags]")
 240 field(OUT, "@<plc name> <tag> [flags]")
 241 
242 *** <plc name>
 243 This is the driver's name for the PLC, defined in the IOC
 244 startup script via
 245 drvEtherIP_define_PLC <name>, <ip_addr>, <slot>
 246 Example:
 247 drvEtherIP_define_PLC "plc1", "snsplc1", 0
```
 248 More detail on this as well as the IP address mapping 249 and routing can be found in the "Installation" section. 250 251 \*\*\* <tag> 252 This can be a single tag "fred" that is defined in the "Controller 253 Tags" section of the PLC ladder logic. It can also be an array tag 254 "my\_array[5]" as well as a structure element "Local:2:I.Ch0Data". 255 Array elements are indexed beginning with 0. 256 Note: you can use decimals (2, 10, 15), hex numbers (0x0f) and 257 octal numbers (04, 07, 12). This means that 08 is invalid because 258 it is interpreted as an octal number! 259 260 The <tag> has to be a single elementary item (scalar tag, array 261 element, structure element), not a whole array or structure. 262 263 \*\*\* <flags> 264 There are record-specific flags that will be explained 265 later. Common flags are: 266 267 "S <scan period>" - Scan flag 268 If the SCAN field does not specify a scan rate as in the case of 269 "Passive" output records or input records with SCAN="I/O Intr", 270 the S flag has to be used to inform the driver of the requested update 271 rate. 272 Note that the behavior of the scan flag is only defined for these 273 cases: 274 Record Type SCAN 275 AI I/O Intr 276 BI I/O Intr 277 MBBI I/O Intr 278 MBBIDirect I/O Intr 279 AO Passive 280 BO Passive 281 MBBO Passive 282 MBBODirect Passive 283 284 In all other cases, the S flag should not be used, instead the 285 SCAN field must provide the needed period (e.g. SCAN=".5 second"). 286 287 The time format is in seconds, like the SCAN field, but without "seconds". 288 Examples: 289 field(INP, "@snsioc1 temp S .1") 290 field(INP, "@myplc xyz S 0.5") 291 There has to be a space after the "S"! 292 293 If the record has neither a periodic SCAN rate nor an S flag in 294 the link field, you will get an error message similar to 295 296 devEtherIP (Test\_HPRF:Amp\_Out:Pwr1\_H): 297 cannot decode SCAN field, no scan flag given 298 Device support will use the default of 1 secs, 299 please complete the record config 300 301 In the IOC startup file, you can set the double-typed variable 302 "drvEtherIP\_default\_rate" to provide a default rate.

 303 If you do that, the warning will vanish. 304 The recommended practice, however, is to provide a per-record 305 "S" flag because then you can recollect the full configuration 306 from the record and avoid ambiguities. 307 308 "E" - force elementary transfer 309 If the tag refers to an array element, 310 field(INP, "@snsioc1 arraytag[5]") 311 the driver will combine all array requests into a single array 312 transfer for this tag. This is meant to reduce network traffic: 313 Records scanning arraytag[0], ... arraytag[5] will result in a single 314 "arraytag" transfer for elements 0 to 5. 315 316 The "E" flag overrides this: 317 field(INP, "@snsioc1 arraytag[5] E") 318 will result into an individual transfer of "arraytag" element 5, 319 not combined with other array elements. 320 321 Reasons for doing this: 322 a) The software can only transfer array elements 0 to N, always 323 beginning at 0. If you need array element 100 and only this element, 324 so there is no point reading the array from 0 to 100. 325 b) You want array elements 401, 402, ... 410. It's not possible 326 for the driver to read 401-410 only, it has to read 0-410. This, 327 however, might be impossible because the send/receive buffers of the 328 PLC can only hold about 512 bytes. So in this case you have to read 329 elements 401-410 one by one with the "E" flag. 330 c) Binary record types (bi, bo, mbbi, ...) with a non-BOOL array 331 element. See the binary record details below. 332 333 Unless you absolutely have to use the "E" flag for these reasons, 334 don't use it. 335 It is no problem to have one "BOOL[352]" tag for IOC->PLC 336 communication and another "BOOL[352]" array for PLC->IOC 337 communication, both at 10Hz. The result is a low and constant 338 network load, the transfers are almost predictable even though 339 Ethernet is not "deterministic". If instead you use several "E" 340 flags, each of those tags ends up being a separate transfer, 341 leading to more network load and possible collisions and delays. 342 343 344 \* ai, Analog Input Record 345 By default the tag itself is read: 346 347 PLC Tag type Action 348 ------------ --------------------------------------------------- 349 REAL VAL field is set (no conversion). 350 INT, DINT, BOOL RVAL is set, conversions (linear, ...) can be used. 351 352 The analog record cannot be used with BOOL array elements, 353 other arrays (REAL, INT, ...) are allowed. 354 355 \*\* Statistics Flags 356 The driver holds statistics per Tag which can be accessed with ai 357 records via the flag field. A valid tag is \*always\* required. For

```
 358 e.g. "TAG_TRANSFER_TIME" this makes sense because you query per-tag
 359 information. In other cases it's used to find the scanlist.
 360 
 361 field(INP, "@$(PLC) $(TAG) PLC_ERRORS")
 362 - # of timeouts/errors in communication with PLC [count]
 363 
 364 field(INP, "@$(PLC) $(TAG) PLC_TASK_SLOW")
 365 - # times when scan task was slow [count]
 366 
 367 field(INP, "@$(PLC) $(TAG) LIST_TICKS")
 368 field(INP, "@$(PLC) $(TAG) LIST_TIME")
 369 - vx Ticktime (3.13) or secs since 1990 (3.14) when tag's list was checked.
 370 Useful to monitor that the driver is still running.
 371 
 372 field(INP, "@$(PLC) $(TAG) LIST_SCAN_TIME"),
 373 field(INP, "@$(PLC) $(TAG) LIST_MIN_SCAN_TIME"),
 374 field(INP, "@$(PLC) $(TAG) LIST_MAX_SCAN_TIME"),
 375 - Time for handling scanlist [secs]: last, minumum, maximum
 376 
 377 field(INP, "@$(PLC) $(TAG) TAG_TRANSFER_TIME")
 378 - Time for last round-trip data request for this tag
 379 
 380 The PLC_TASK_SLOW flag is of less use than anticipated. It's
 381 incremented when the scan task is done processing the list and then
 382 notices that it's already time to process the list again. Since all
 383 delays are specified in vxWorks ticks (3.13) or seconds (3.14), defaulting 
 384 to 60 ticks per second (3.13) or 1 second (3.14), this scheduling is rather 
 385 coarse. With all the other task scheduling going on and ethernet delays, 
 386 PLC_TASK_SLOW might increment every once in a while without a
 387 noticeable impact on the data (no time-outs, no old data).
 388 
 389 * ao, Analog Output Record
 390 Like analog input, tags of type REAL, INT, DINT, BOOL are supported as
 391 well as REAL, INT, DINT arrays (no BOOL arrays). No statistics flags
 392 are supported.
 393 For REAL tags, the VAL field of the record is written to the tag.
 394 Otherwise, the RVAL field is used and you can benefit from
 395 the AO record's conversions VAL <-> RVAL.
 396 
 397 If the SCAN field is "Passive", the "S" flag has to be used.
 398 
 399 ** Write Caveats
 400 
 401 *** Keeping things synchronized
 402 The problem is that the EPICS IOC does not "own" the PLC. Someone else
 403 might write to the PLC's tag (RSLogix, PanelView, another IOC,
 404 command-line program). The PLC can also be rebooted independent from
 405 the IOC. Therefore the write records cannot just write once they have
 406 a new value, they have to reflect the actual value on the PLC.
 407 
 408 In order to learn about changes to the PLC from other sources, the
 409 driver scans write tags just like read tags, so it always knows the
 410 current value. When the record is processed, it checks if the value to
 411 be written is different from what the PLC has. If so, it puts its RVAL
 412 into the driver's table and marks it for update
```
 413 -> the driver writes the new value to the PLC. 414 415 So in the case of output records the driver will still read from the PLC 416 periodically and only switch to write mode once after an output record 417 has been processed and provided a new value. 418 419 Some glue code in the device is called for every value that the driver 420 gets. It checks if this still matches the record's value. If not, the 421 record's RVAL is updated and the record is processed. A user interface 422 tool that looks at the record sees the actual value of the PLC. 423 The record will not write the value that it just received because 424 it can see that RVAL matches what the driver has. 425 426 This fails if two output records are connected to the same tag, 427 especially if one is a binary output that tries to write 0 or 1. In 428 that case the two records each try to write "their" value into the 429 tag, which is likely to make the value fluctuate. 430 431 Another side effect is that when processing an output record, 432 that record will not write immediately. The writing is handled 433 by a separate thread in the driver. The next time the tag is scanned, 434 the driver thread will notice the "update" flag and write to the PLC. 435 Consequently you adjust the write latency when you specify the scan 436 rate of the driver thread. 437 438 \*\*\* Output records and arrays 439 When using input records that reference array tags a[0], a[1], 440 a[9], the driver will read the whole referenced part of the array, 441 that is a[0...9]. While the array might have more elements, the driver 442 reads elements from zero up to the highest element referenced by a 443 record. 444 445 Likewise, when output records reference those array tags, 446 the whole section of the array from 0 to the highest element 447 referenced by a record gets written. 448 When no output record requested a 'write', it is read. 449 450 This is perfect for e.g. limit settings: 451 Most of the time, they are unchanged and the driver efficiently 452 monitors them. Should an operator change one of the limits on the IOC, 453 the whole array is written. Should the operator change a limit via 454 PanelView, the driver on the IOC notices the change and updates 455 the output record for this array entry. 456 457 There are problems when frequently processed records are combined in 458 such a bi-directional array tag. 459 460 Example: A heartbeat record, processed every second, is part of an 461 'output' array. Every second, that record marks the whole array(!) for 462 'write'. 463 If an operator now changes another array element on the IOC, that gets 464 written, too. But when the operator changes a value on the PLC via 465 PanelView, that change is very likely to be lost because the driver 466 doesn't get around to 'read' the tag since the heartbeat record causes 467 it to 'write' all the time. Consequently, most tag changes from

 468 PanelView are almost immediately overwritten by the IOC's value. 469 470 Conclusion: 471 It's impossible to have truly 100% bi-directional communication. 472 If both the record and the tag on the PLC change, one may overrule 473 the other depending on timing (scanning, network). 474 475 Next Best Solution: 476 Bi-directional use of arrays for e.g. limits work well enough 477 if they are infrequently changed from either side. 478 Records that are frequently written should not be combined in such 479 arrays. If they happen to be in the same array, use the 'E' flag 480 in the OUT link of e.g. the heartbeat record. That way, the heartbeat 481 record will only write that single array element and not trigger a 482 write of the whole referenced subsection of the array. 483 One could conclude to add 'E' to every output record, but then you 484 loose all the possible array-transfer optimization. 485 486 Best Solution: 487 Change the driver to 488 - read output record tags as part of an array 489 - but write only the single element 490 That requires some fundamental change to the driver because 491 these two read/write transfers involve technically different 492 tags. 493 494 \*\*\* Dropped messages 495 The EtherIP driver uses TCP. So unless the TCP layer reports 496 errors, all messages to the PLC should eventually reach the PLC. 497 And unless the PLC reports an error in response to a write request, 498 the write request should actually change the affected PLC tag. 499 In practice, Herb Strong and Pam Gurd (ORNL) noticed that 500 some write requests do not reach the PLC. 501 I believe this was based on an error in this driver: 502 A read request was sent out. Sometimes, an output record could 503 process before the response to the read arrives. 504 So the output record tries to write a 'new' value but before 505 that new value gets written, the previous read arrives 506 and therefore overwrites the 'new' value to be written with 507 the previous value from the PLC 508 -> When we get around to write, we write the old value. 509 This has been fixed and I could not reproduce any 'dropped write 510 requests' ever since. 511 512 \*\*\* "FORCE" Flag 513 Whenever an output record is processed, it will 514 update the driver's copy of a tag and mark it for "write". 515 The next time the driver processes the scan list which 516 contains the tag, it will write the tag to the PLC. 517 518 When the record is not processed, and therefore the tag 519 is not marked for write, the driver will read the 520 tag from the PLC. 521 What happens when the value of the tag differs from 522 the value of the record?

 523 524 Per default, the record is updated to reflect the value of the 525 tag. This way, both the IOC and e.g. a PanelView display can change 526 the same PLC tag. Changes from "one" source are reflected on the 527 respective "other" side. 528 With TPRO, it looks like this: 529 'Test\_HPRF:Fil1:WrmRmp\_Set': got 8 from driver 530 'Test\_HPRF:Fil1:WrmRmp\_Set': updated record's value 8 531 532 The "FORCE" flag will change this behavior: 533 When the driver notices a discrepency, it will NOT 534 change the record but simply re-process it. 535 This causes the IOC to write to the tag on the PLC 536 again and again until the tag on the PLC matches 537 the value of the record. The record tries to "force" 538 its value into the tag. 539 With TPRO, it looks like this: 540 'Test\_HPRF:Xmtr1:FilOff\_Cmd': got 0 from driver 541 'Test\_HPRF:Xmtr1:FilOff\_Cmd': will re-write record's value 1 542 543 \*\*\* Arrays 544 When writing array tags, a single ao record (or bo, mbbo, ...) 545 is connected to a single element of the array. 546 When the record has a new value, it will update that array 547 element and mark the array as "please write to PLC during the 548 next scan cycle of the driver". 549 This is desirable because it allows several output records to 550 specify new values and then the WHOLE ARRAY is written as one unit. 551 552 Writing the values that didn't change doesn't matter because 553 a) the transfer time for a single tag and an array is almost 554 the same. Transferring an array where many items didn't change 555 is not costly, transferring two separate tags that did change 556 would take longer. 557 b) the PLC doesn't care if tags are written. There is no 558 "tag was written" event in the PLC that I know of. 559 Writing the same value again does not upset the ladder logic. 560 561 Possible problem: 562 DO NOT MIX DIRECTIONS within an array. 563 Do use arrays instead of single tags to speed up the transfer, 564 but keep different "EPICS to PLC" and "PLC to EPICS" arrays. 565 If you have to have handshake tags (EPICS writes, PLC uses 566 it and then PLC resets the tag), those bidirectional tags 567 should not be in arrays. They have to be standalone, scalar tags. 568 569 \* bi, Binary Input Record 570 Reads a single bit from a tag. 571 572 PLC Tag type Action 573 ------------ --------------------------------------------------- 574 BOOL VAL field is set to the BOOL value 575 other converted into UDINT, then bit 0 is read 576 577 BOOL Arrays can be used:

 578 field(INP, "@plc1 BOOLs[52]") 579 will read the 52nd element of the BOOL array. 580 581 INT, DINT arrays are treated as bit arrays: 582 field(INP, "@plc1 DINTs[40]") 583 will \*NOT\* read array element #40 but bit #40 which is bit # 8 in the 584 second DINT. 585 586 If you want to read the first bit of DINT #40, the "E" flag can be 587 used to make an elementary request for "DINTs[40]". The preferred solution, 588 though, is the Bit flag. 589 The TPRO field (see the section on debugging) is often helpful in 590 analyzing what array element and what bit is used. 591 592 \*\* "B <bit>": Bit flag 593 field(INP, "@plc1 DINTs[1] B 8") 594 will read bit #8 in the second DINT array element. 595 596 \*\* write caveats 597 See the ao comments. 598 599 \* mbbi, mbbiDirect Multi-bit Binary Input Records 600 These records read multiple consecutive bits, the count is given in 601 the number-of-bits field: 602 field(NOBT, "3") 603 604 The input specification follows the bi description, 605 except that the addressed bit is the first bit. 606 607 When using array elements, the same bit-addressing applies. As a 608 result, the "B <blit>" flag should be used for non-BOOL arrays. 609 610 Note: In the current implementation, the mbbiX records can read across array 611 elements of DINT arrays. This record reads element 4, bit 31 and 612 element 5, bit 1: 613 field(INP, "@\$(PLC) DINTs[4] B 31") 614 field(NOBT, "2") 615 But this feature is merely a side effect, it's safer to read 616 within one INT/DINT. Or use BOOL arrays. 617 618 \* bo, mbbo, mbboDirect Binary Output Records 619 The output records use the same OUT configurations as the 620 corresponding input records. 621 622 If the SCAN field is "Passive", the "S" flag has to be used. 623 624 Note that if several records read and write different elements of an 625 array tag X, that tag is read once per cycle from element 0 up to the 626 highest element index N that any record refers to. If any output record 627 modifies an entry, the driver will write the array (0..N) in the next 628 cycle since it is marked as changed. 629 630 As a result, it is advisable to keep "read" and "write" arrays 631 separate, because otherwise elements meant for "read" will be written 632 whenever one or more other elements are changed by output records.

```
 633 
 634 ** write caveats
 635 See the ao comments.
 636 
 637 * stringin String Input Records
 638 String input records can be connected to STRING tags
 639 on the PLC:
 640 
 641 field(DTYP, "EtherIP")
 642 field(INP, "@$(PLC) text_tag")
 643 field(SCAN, "1 second")
 644 
 645 STRING tags seem to have an allowed length of up to 82
 646 characters. The stringin record is limited to 40 characters.
 647 Since I decided to include the '\0', any STRING tag gets
 648 truncated to 39 characters. There is no fault indication for this,
 649 just a limited string.
 650 
 651 The stringin record works only with STRING tags. Any other tag
 652 type will result in errors.
 653 Likewise, only stringin records must be used with STRING tags.
 654 Any other record type will fail with STRING tags.
 655 
 656 Note: The STRING tag data type was not documented!
 657 To the driver, a STRING tag looks like a "CIP structure" and the
 658 location of the string length and character data in there were
 659 determined from tests.
 660 
 661 * waveform Array Input Records
 662 Waveform records can be connected to REAL or DINT array tags
 663 on the PLC:
 664 field(DTYP, "EtherIP")
 665 field(SCAN, "1 second")
 666 field(INP, "@$(PLC) array_tag")
 667 field(NELM, "40")
 668 field(FTVL, "DOUBLE")
 669 or
 670 field(FTVL, "LONG")
 671 
 672 ** Note on tags in INP
 673 On the PLC, "array_tag" could be
674 fred = REAL[40] 675 or 
 676 fred = DINT[80]
 677 When specifying the array tag in INP, do not use
 678 'fred[0]' or 'fred[any other number]', use only 'fred'.
 679 The NELM field defines the number of elements read from the tag.
 680 The record will read fred[0] ... fred[NELM-1].
 681 
 682 ** Note on FTVL
 683 For REAL[] array tags, FTVL must be DOUBLE.
 684 For DINT[] array tags, FTVL must be LONG.
 685 That way, the data type sizes match and no conversion
 686 is necessary.
 687 For other array tags, FTVL==LONG might work
```

```
 688 but is not guaranteed to work.
 689 
 690 * Debugging
 691 The driver can display information via the usual EPICS dbior call
 692 on the IOC console (or a telnet connection to the IOC):
 693 dbior "drvEtherIP", 10
 694 A direct call to
 695 drvEtherIP_report 10
 696 yields the same result. Instead of 10, lower levels of verbosity are
 697 allowed.
 698 
 699 Hint: It's useful to redirect the output to the host:
 700 drvEtherIP_report 10 >/tmp/eip.txt
 701 Then, on the Win32 or Unix host, open that file
 702 with EMACS. The outline format allows easy browsing.
 703 
 704 drvEtherIP_help shows all user-callable driver routines:
 705 -> drvEtherIP_help
 706 drvEtherIP V1.1 diagnostics routines:
707 int EIP verbosity:
 708 - set to 0..10
 709 double drvEtherIP_default_rate = <seconds>
 710 - define the default scan rate
 711 (if neither SCAN nor INP/OUT provide one) 
712 drvEtherIP define PLC <name>, <ip addr>, <slot>
 713 - define a PLC name (used by EPICS records) as IP
 714 (DNS name or dot-notation) and slot (0...)
715 drvEtherIP_read_tag <ip>, <slot>, <tag>, <elm.>, <timeout>
 716 - call to test a round-trip single tag read
 717 ip: IP address (numbers or name known by IOC)
718 slot: Slot of the PLC controller (not ENET). 0, 1, ...
 719 timeout: milliseconds
 720 drvEtherIP_report <level>
 721 - level = 0..10
 722 drvEtherIP_dump
723 - dump all tags and values; short version of drvEtherIP report
 724 drvEtherIP_reset_statistics
 725 - reset error counts and min/max scan times
 726 drvEtherIP_restart
 727 - in case of communication errors, driver will restart,
 728 so calling this one directly shouldn't be necessary
 729 but is possible 
 730 
 731 A common problem might be that a record does not seem to read/write
 732 the PLC tag that it was supposed to be connected to.
 733 When setting "TPRO" for a record, EPICS will log a message whenever a
 734 record is processed. The EtherIP device support shows some additional
 735 info on how it interpreted the INP/OUT link. Use a display manager, a
 736 command line channel access tool or
 737 dbpf "record.TPRO", "1"
 738 in the IOC shell to set TPRO. Set TPRO to "0" to switch this off again.
 739 
 740 Example output for a binary input that addresses "DINTs[40]":
 741 process: snsioc4:biDINTs40
 742 link_text : 'plc1 DINTs[40]'
```

```
 743 PLC_name : 'plc1'
 744 string_tag : 'DINTs'
 745 element : 1 <- element 1!
 746 mask : 0x100 <- mask selects bit 8!
 747 
 748 As you see, the BI record is reading bit #8
 749 in DINT[1], that's bit #40 when counting from the
 750 beginning of the DINT array.
 751 If that's what you wanted, OK.
 752 If you entered "DINTs[40]" because you wanted bit #0
 753 in array element 40, you should have used "DINTs[40] B 0"
 754 (See the description of the bi record and the "B" flag)
 755 
 756 ** Checklist
 757 ( ) Set the record's TPRO to "1".
 758 Does the record get processed when you want it to be processed?
 759 Does the link_text make sense?
 760 Is it parsed correctly, i.e. is the PLC_name what you
 761 meant to use for a PLC name?
762 Does the combination of string tag, element & mask make sense?
 763 ( ) Call "drvEtherIP_report 10", locate the information
 764 for the tag that the record uses:
 765 *** Tag 'Word2' @ 0x18F0F38:
 766 scanlist : 0x191B5F0
 767 compiled tag : 'Word2'
 768 elements : 29
 769 cip_r_request_size : 12
 770 cip_r_response_size : 64
771 cip_w_request_size : 72
772 cip_w_response_size : 4
773 data lock ID : 0x18F0ED8
 774 data_size (buffer) : 60
 775 valid_data_size : 60
 776 do_write : no
777 is_writing : no
778 data : INT 4 1 1 1 4 0 0 0 0 0 1 1 1 1
 779 4 1 1 1 1 1 2 2 1 16 0 0 4 1 1 
 780 transfer tick-time : 46 (0.046 secs) 
 781 If the "...._size" fields in there are zero, the driver
 782 could not learn anything about the tag.
 783 See if the tag actually exists on the PLC (next step).
 784 Note on arrays:
 785 Requests are combined. Assume that we are debugging a record
 786 that accesses tag FRED[7]. drvEtherIP_report might show
 787 that the driver is actually trying to access 10 elements
 788 for tag FRED. That means that some other record must
 789 try to get FRED[9], so alltogether the driver reaches
 790 for FRED[0]...FRED[9] -> 10 elements.
 791 Assert that there are at least 10 elements for the tag FRED
 792 on the PLC!
 793 ( ) Use the ether_ip_test tool, e.g. try
 794 ether_ip_test -i 123.45.67 MyTag[12]
 795 to see if you can get to the PLC and read the tag.
 796 
 797 * EIP_verbosity
```

```
 798 Depending on the value of EIP_verbosity, the driver
 799 and device support will report various levels of detail:
 800 
 801 0: Only severe errors are reported
 802 1: Show errors and some more information
 803 ...
 804 9: Show a hex-dump of all the network traffic
 805 that's sent and received
 806 10: Show byte-by-byte explanation of what's assembled
 807 in the send buffer, hex-dump of that buffer,
 808 hex-dump of the received data and byte-by-byte
 809 explanation of what has been received.
 810 
 811 A LOT of output is generated at levels 9 & 10, resulting
 812 in a significant CPU load and - when viewed in a telnet
 813 session - network traffic.
 814 
 815 
 816 * Driver Operation Details
 817 Example:
 818 Records
 819 "fred", 10 seconds
 820 "freddy", 10 seconds
 821 "jane", 10 seconds
 822 "analogs.temp[2].input", 5 seconds
 823 "binaries[3] E", 1 Hz
 824 "binaries", element 1, 10Hz
 825 "binaries", element 5, 10Hz
 826 "binaries", element 10, 10Hz
 827 
 828 Scanlist created from this
 829 10 Hz: "binaries", elements 0-10
 830 1 Hz: "binaries[3]"
 831 0.5Hz: "analogs.temp[2].input"
 832 0.1Hz: "fred", "freddy", "jane"
 833 
 834 Driver actions
 835 One thread and socket per PLC for communication.
 836 One TagInfo per tag: name, elements, sizes.
 837 ScanTask: runs over scanlists for its PLC.
 838 For each scanlist:
 839 Figure out how many requests can be combined
 840 into one request/response round-trip
 841 (~500 byte limit), record in TagInfo.
 842 
 843 The driver simply adds requests from the current scanlist
 844 until the buffer limit is reached. The following tags are
 845 placed in another transfer. The driver does not try every possible
 846 combination of tags from the current scanlist to find the optimal
 847 combination to reduce the number of transfers.
 848 It does not combine tags from e.g. the 10 second scanlist
 849 with tags from the 1 second scanlist every 10th turn.
 850 
 851 * PLC Buffer Limit
852 See ether_ip.h for details on the limit which is about 500 bytes.
```
 853 854 The driver can only combine read/write requests into one multi-request 855 until either the combined request or the expected response reaches a 856 buffer limit. In practice, this means: 857 858 When reading many INT tags, each with a 4-character tag name, 859 32 read commands can be combined until hitting the request-size limit. 860 The response of 32 \* 2 bytes (INT) plus some protocol overhead is much 861 smaller than the request. 862 863 When reading many REAL tags, each with a 1-character tag name, 39 read 864 commands combine into one request. Both the request and the response 865 are close to the limit. 866 867 When reading elements of a REAL array tag, 120 array elements can be read. 868 The request contains the single array tag, asking for 111 elements, 869 the response reaches the transfer buffer limit. Similarly, INT arrays 870 can use up to 240 element. 871 872 The guideline of "limit arrays to 40 elements" allow the driver a lot 873 of flexibility: It can combine three REAL[40] requests into one 874 transfer or add several single-tag requests with 2 x INT[40] requests etc. 875 876 \* CIP data details 877 Analog array REALs[40], read "REALs", 2 elements 878 -> REALs[0], REALs[1] 879 880 Binary array BOOLs[352], read "BOOLs", 1 element 881 -> 32bit DINT with bits 0..31 882 883 Access to binaries is translated inside the driver. 884 Assume access to "fred[5]": 885 For analog records, a request to the 5th array element is assumed. 886 For binary records, we assume that the 5th \_bit\_ should be addressed. 887 Therefore the first element (bits 0-31) is read and the single 888 bit number 5 in there returned. 889 890 \* Message '<channel xxx> already writing' 891 This message is a result of how the device & driver support writes 892 to the PLC. 893 Remember that even \_output\_ records are periodically \_read\_ by the 894 driver, and in case the value of the tag on the PLC differs from 895 what's in the record, the record gets updated & processed. 896 Most of the time, the tag is thus read, the result matches what's 897 in the record, and nothing else happens. 898 When on the other hand an output record is updated via ChannelAccess 899 or database processing, the device support for this record type 900 deposits the new value to be written in the driver's tag table 901 (the entry for that tag or element of an array tag), and marks the tag 902 to be written. 903 The next time around in the driver scan task, the driver recognizes that 904 the tag should be written instead of read, and writes the tag to the PLC, 905 and resets the 'please write' flag, so the next time around, we're back 906 to reading the tag. 907 If you have various records all associated with elements of an array tag,

epics/ether\_ip **RSS Atom**  908 and these records get processed at about the same time, the following can happen: 909 Record A processes, updates array element Na of the array tag, 910 and marks the array to be written. 911 If now records B, C, ... process, updating array elements Nb, Nc, ..., 912 (doesn't matter if all the Nx are different or not), 913 the array tag has already been marked for writing, and if the EIP\_verbosity 914 is high enough, you get the 'already writing' message. 915 Most of the time, this is not a problem. 916 If the affected records process at about the same time, it's to be expected, 917 and you can simply set EIP verbosity=5 or lower to hide the message. 918 If, on the other hand, you would have expected the driver to handle the 919 'write' between record processings, this would indicate a problem. 920 Example: 921 The one and only output record with OUT="@plc tagname S 5" 922 configures the driver to scan the 'tagname' every 5 seconds. 923 If you now process the record every second by e.g. entering 924 new value via ChannelAccess, you'll see about 4 'already writing' 925 messages, because the driver will only write every 5 seconds. 926 But if you only process the record every 10 seconds, you should 927 see no message, because the last new value should have been written 928 by the time you enter a new value. 929 930 \* Files 931 ether\_ip.[ch] EtherNet/IP protocol 932 dl list\* Double-linked list, used by the following 933 drvEtherIP\* IOC driver 934 devEtherIP\* EPICS device support 935 ether\_ip\_test.c main for Unix/Win32 936

©Copyright 1999-2009 - SourceForge, Inc., All Rights Reserved Feedback Legal Help